### *Publish a Book on the Web*

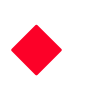

# **A Robelle Tutorial for Novices HP World '96 Anaheim, California**

**August 5 - 9, 1996**

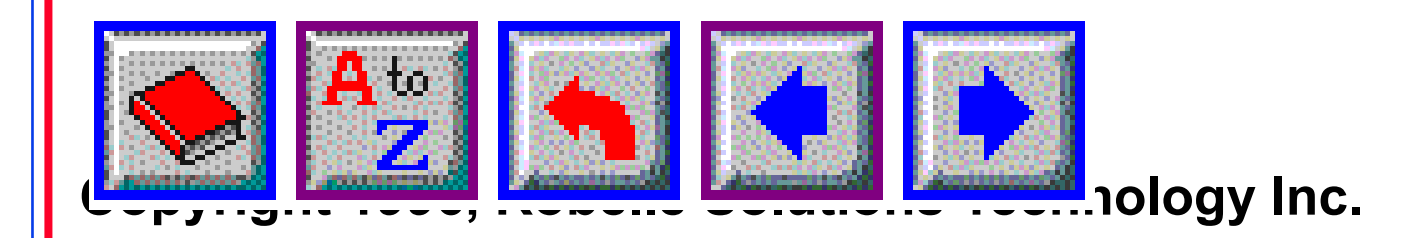

### *Over a Hundred Web Pages for HP Users*

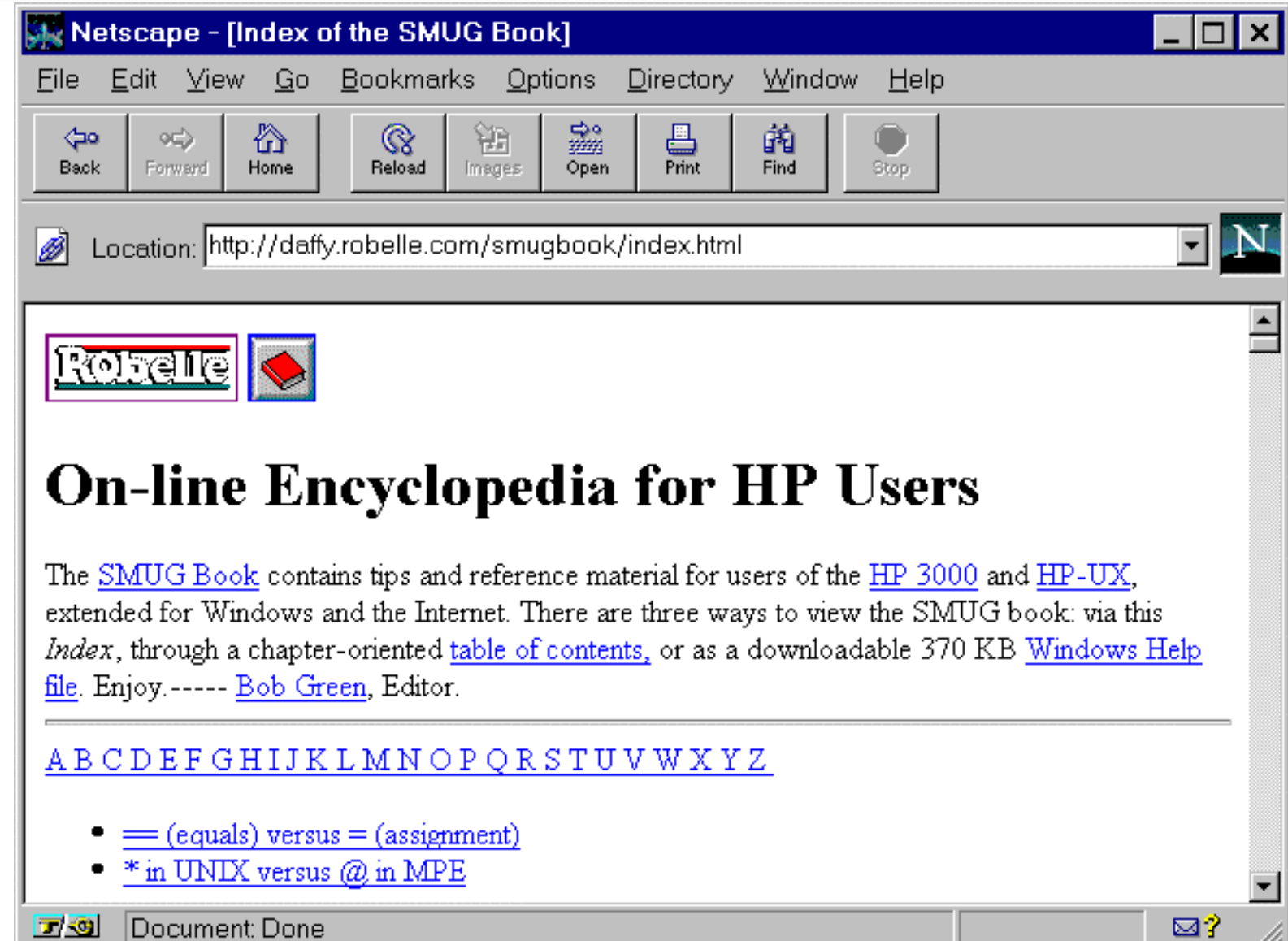

<u> 1959 - </u>

2

### *What's Inside*

**Design a Web document that is readable and Web friendly** Get help from the Web on creating Web pages **ELearn HTML as you create your first Web page** ECheck your Web pages for HTML errors **Make your Web pages work on everyone's browser EDPENDITE CONTRACTS** for quick download over modems **ECONVET Web pages into a single WinHelp file** 

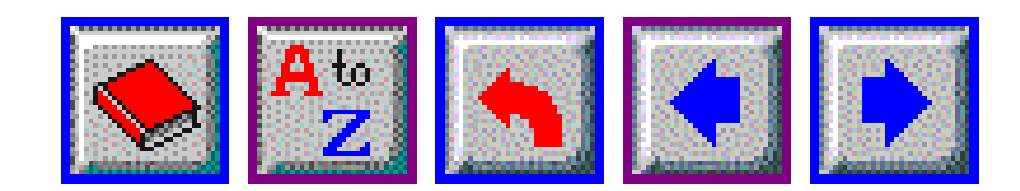

### *Components of a Web Page*

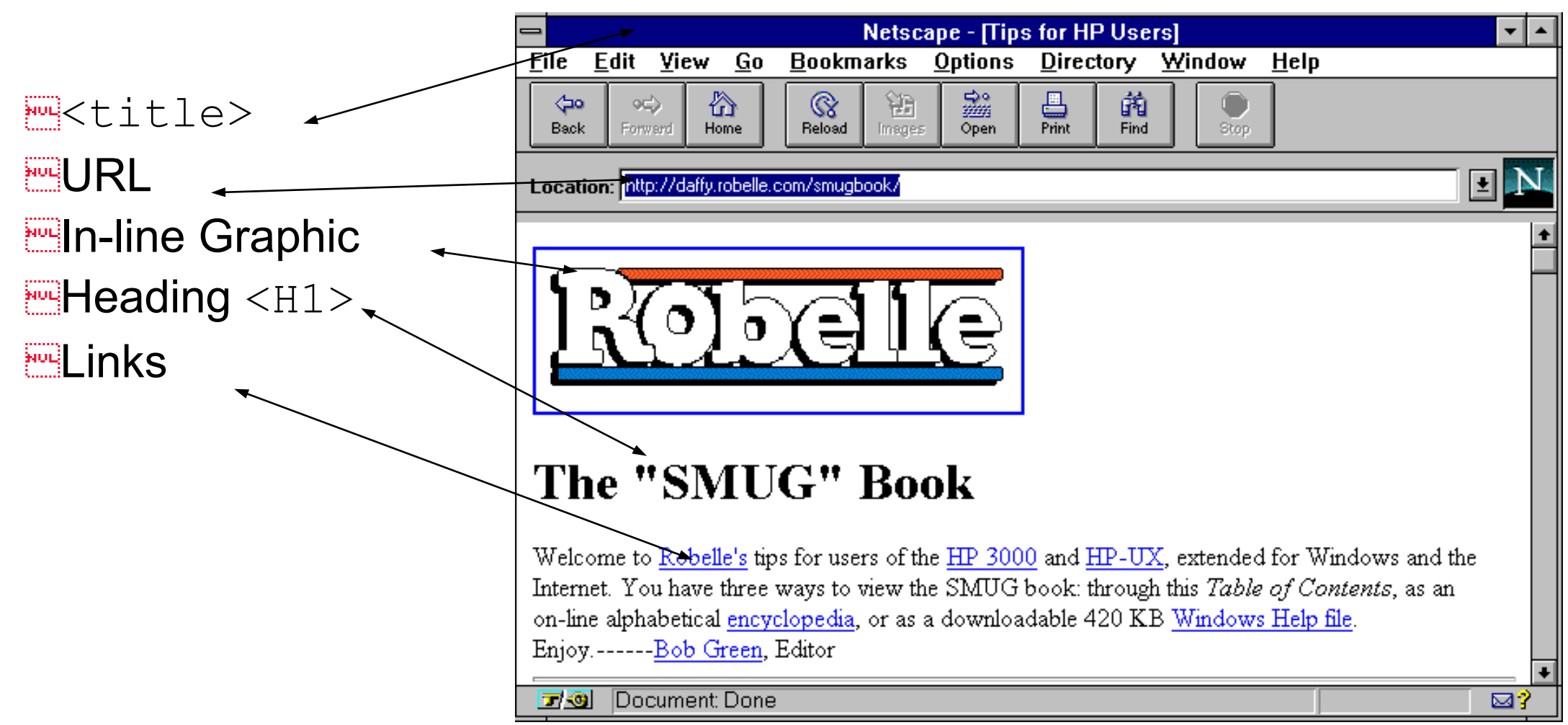

# *HyperText Markup Language*

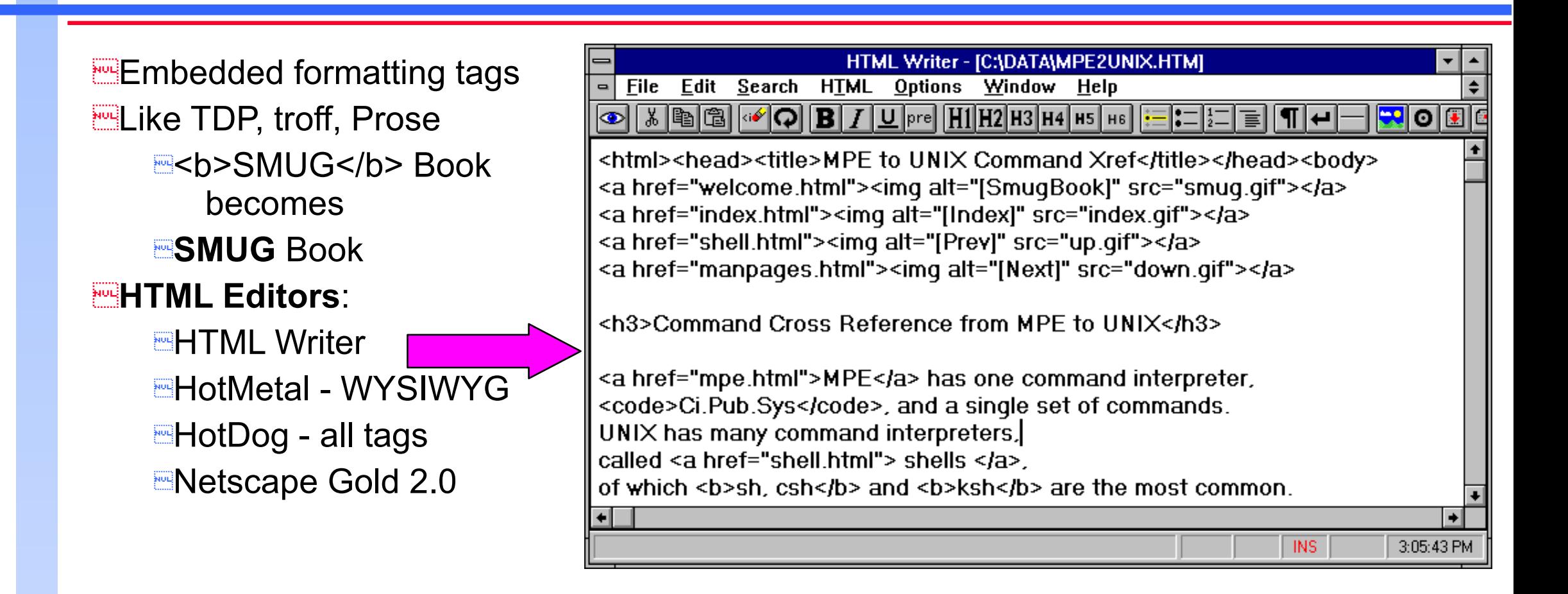

### *Make Your Own Buttons Don't Count on the Browser "Back" Button*

**People don't always arrive** at a page the way you expect

**Show the context in first** sentence, with links **EUSE** navigating buttons **Be consistent: if it looks** like a button, it should be a button.

Location: http://daffy.robelle.com/smugbook/mpe2unix.html

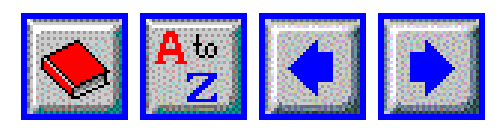

#### **Command Cross Reference from MPE to UNIX**

MPE has one command interpreter, Ci. Pub. Sys, and a single set of c command interpreters, called shells, of which sh, csh and ksh are the many UNIX commands are implemented as separate programs, so the

# *How Many Browsers Do You Support?*

**Example Tricks which mix up HTML tags in non-standard ways may work on** some browsers, but will probably get you in trouble eventually **Most browsers now handle forms** 

- **Newer graphical browsers handle tables**
- <u> for Underline and <blink> are not standard HTML. Some browsers will die when they see them. Avoid them.
- **EXEMPLE FRAMPLE SETS** applets are okay--ignored by older browsers

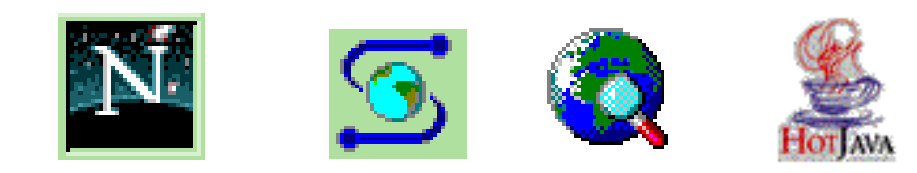

### *Getting Text to Line Up in Columns*

**Example 2** Tables are one option, but <pre> is a portable alternative **Example 20** Sepsis not an option (non-blank space)

> The first 32 values are non-printing control characters, such as Return and Line feed. You generate these characters on the keyboard by holding down the Control key while you strike another key. For example, Bell is value 7, Control plus G, often shown in documents as ^G. Notice that 7 is 64 less than the value of G (71); the Control key subtracts 64 from the value of the keys that it modifies.

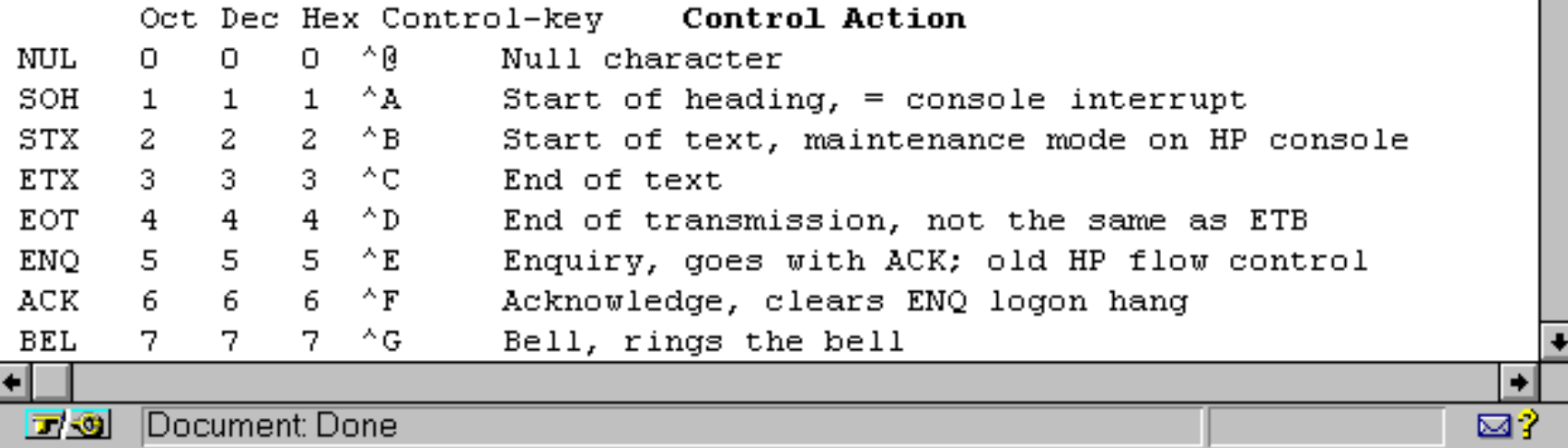

### *Use Web Resources to Expand Your Scope*

**Provide background by linking to tutorials and white-papers** Ending to reference sources

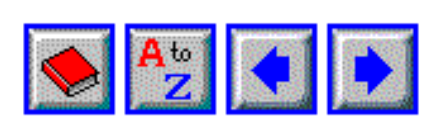

#### **Three-Letter Acronyms (aka TLA)**

If you can't find it here, visit the World Wide Web Acronym Server. Or take a look at the Byte magazine awards for the twenty worst acronyms in the September, 1995 issue.

**General Computer Acronyms** 

- $\Delta \text{NSI} = \text{American National Standards Institute}$
- $\bullet$  BLOB = Binary Large Object
- $CISC = Complex Instruction Set Computer, such as VAX or original HP 3000$
- $CRT =$  Cathode Ray Tube, generally any display terminal

可图 Document: Done

四字

### *Weblint Can Check Your Web Pages*

**EUse Perl script to check HTML files against the standard South Separate Welcome.html** welcome.html(36): illegal context for <LI> - must appear in <DIR|MENU|OL|UL> element.

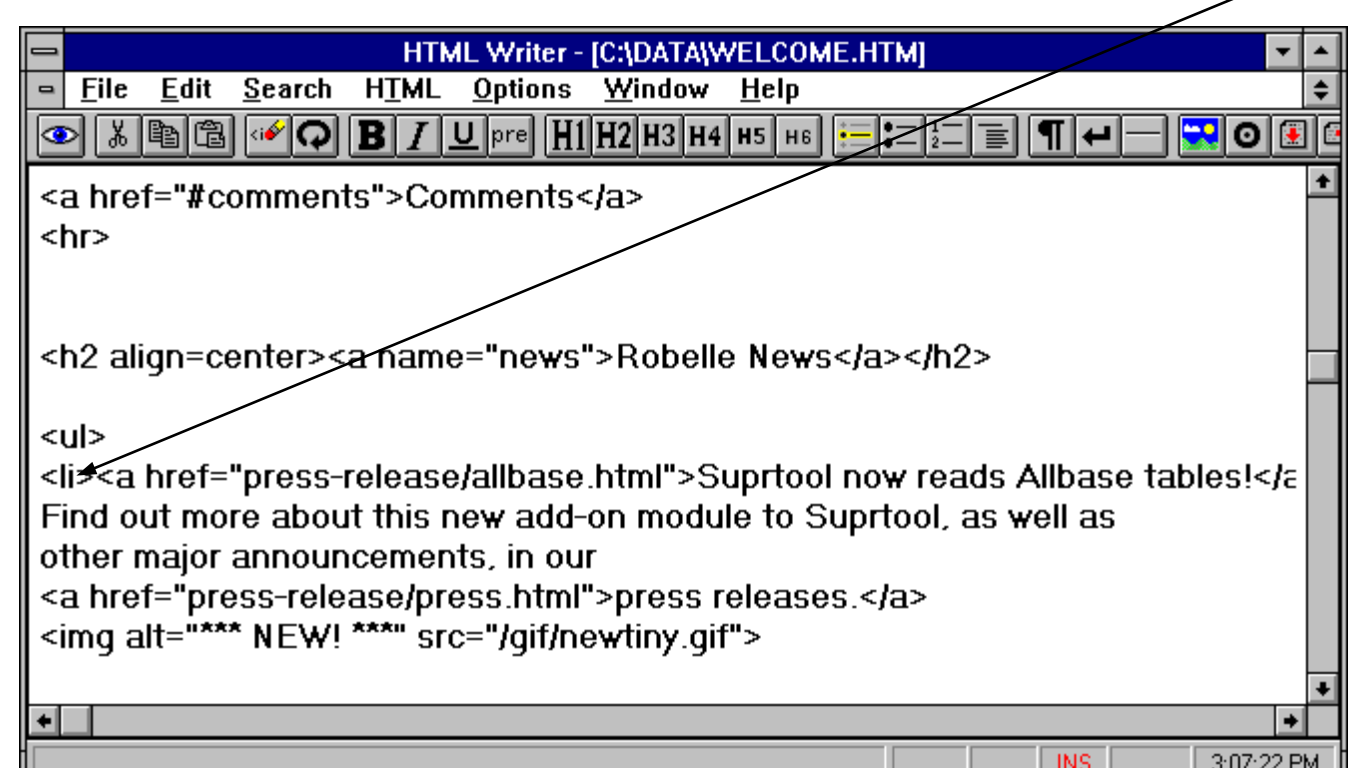

# *How Long Does Your Page Take to Load?*

### **EUSERS may click Stop before they see your message.**

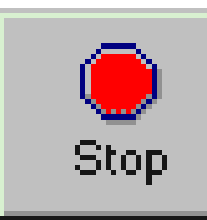

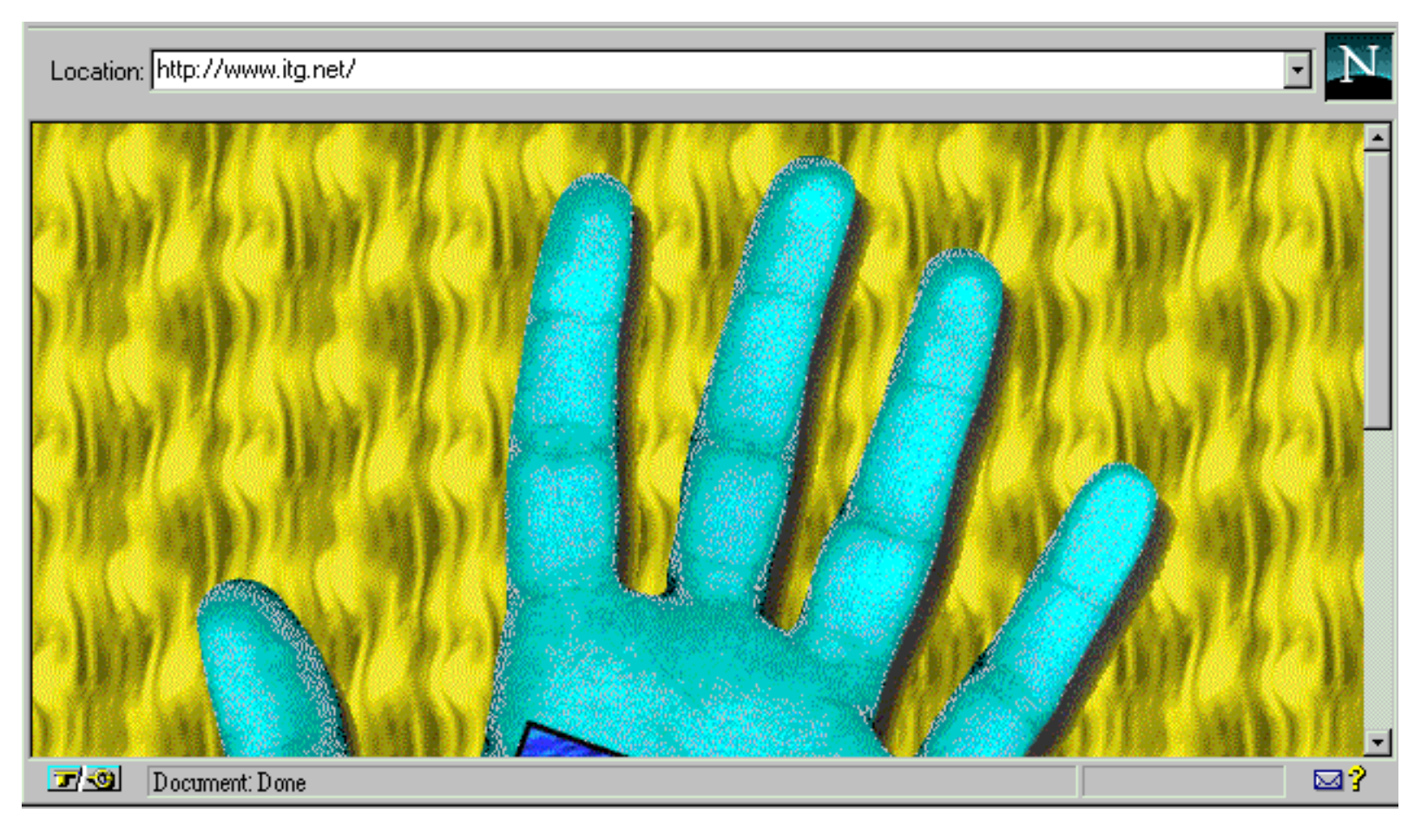

# *Adjust Your Graphics for Speed and Impact*

**Encrop out a fragment** Scale size down **ECONVERT TO JPEG or GIF Reduce color palette** 13 kilobytes. 216x134 pixels JPG 256 colors

**1,174 bytes. 56x56 JPG**

**892 bytes. 32x32 JPG**

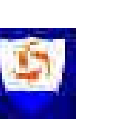

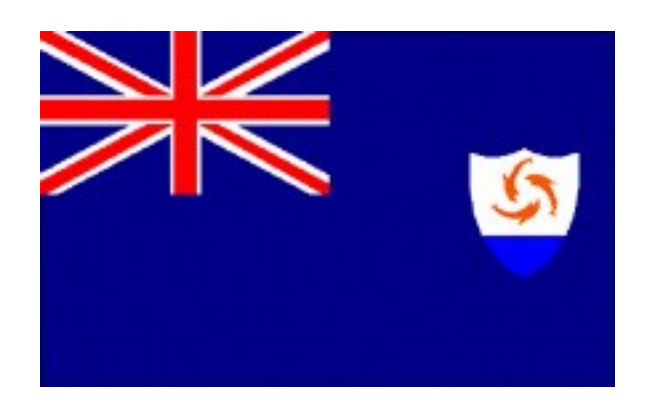

### *The User Can Disable Auto-load Images*

ECan you tell whose page this is without the company logo GIF?  $a_{\text{rad}}$   $t$  =" [news]" gives alternate text -- important for link graphics

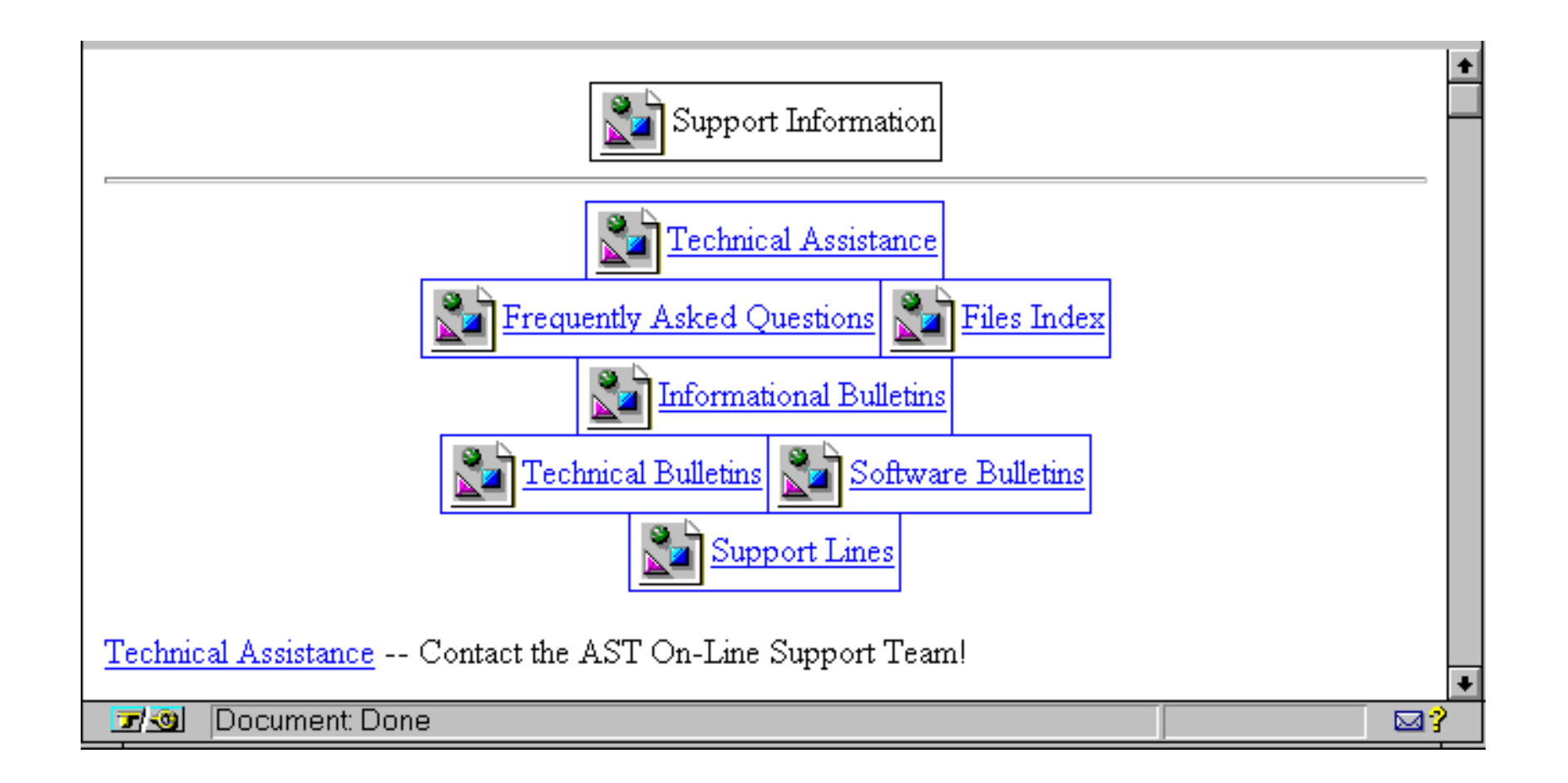

# *Don't Put Everything in the Image Map*

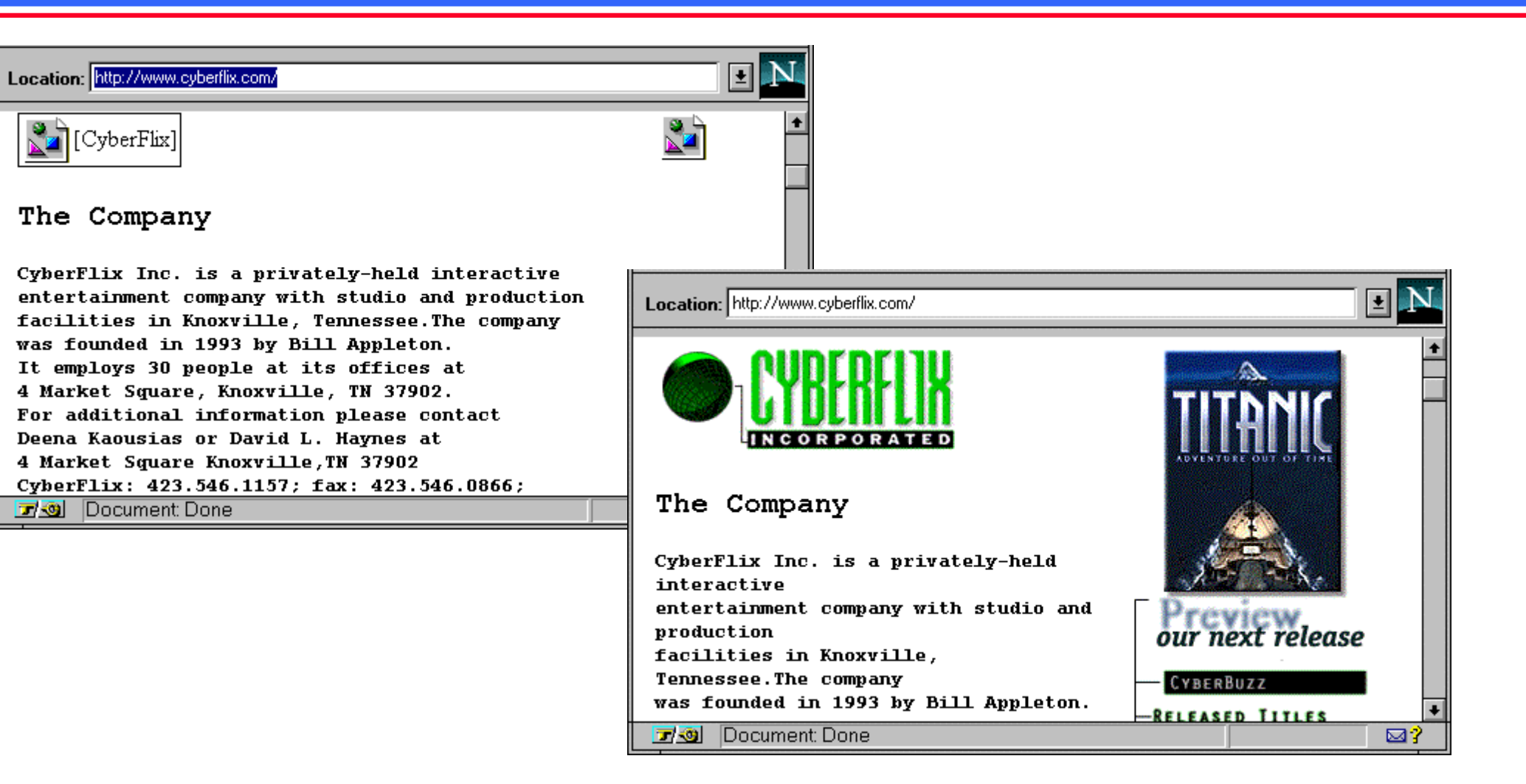

# *Installing Your Pages*

**The copy your pages from a PC to a** server use FTP or Reflection: **ELUSE ASCII mode for HTML files EUse Binary mode for graphics** Reflection can transfer multiple files (specify  $*$ .htm or  $*$ .gif) Use the MPUT command in FTP **ENeither changes filename extensions** 

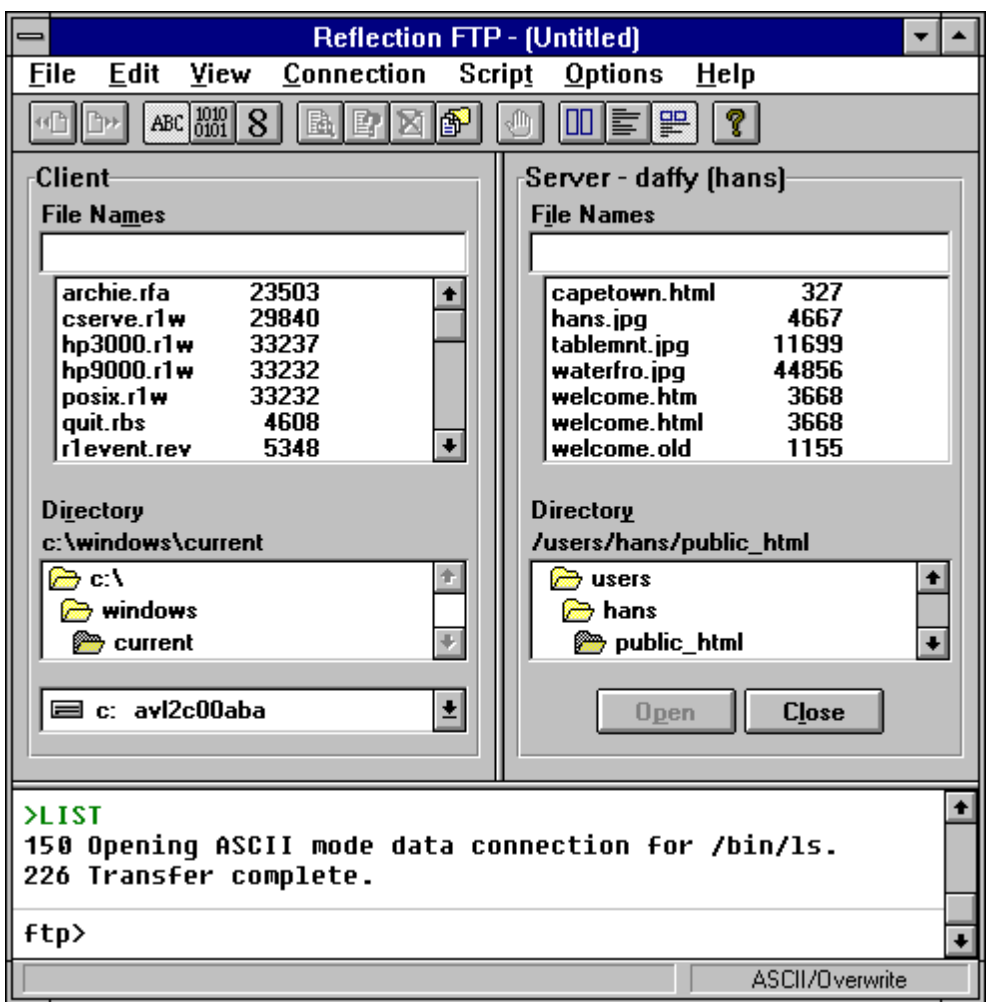

# *Convert Web Pages into a Single WinHelp*

**Provide a single file to download Example 10 For Convert HTML to WinHelp Example 20 The Connect WinHelp to browser for** external Web links

**EPackage as an auto-install EXE** 

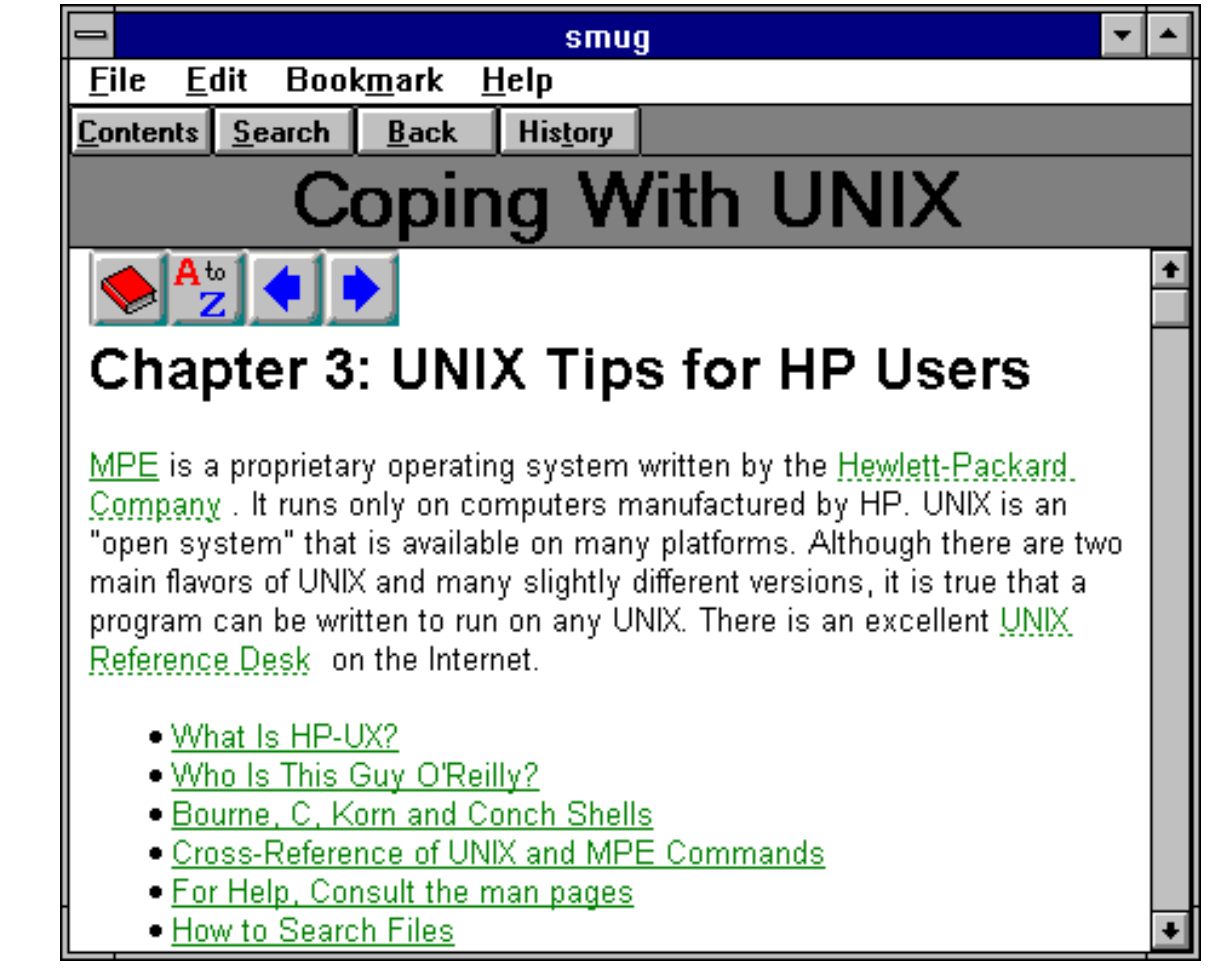

# *Summary: How to Publish a Web Book*

**Break the book into small "pages" for speed when uploading Provide the book as a single file EUse a consistent, well-mapped page design EXPAND YOUT AUDIENCE by linking to other sites** Go easy on the big graphics until everyone has a T1 line **EDegrade gracefully to less powerful browsers EDownload and buy a few good tools to help you** 

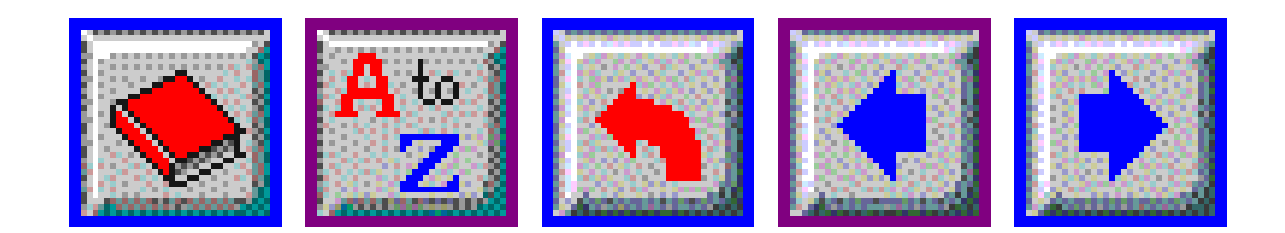